# Perancangan Aplikasi Penjualan Dan Pembelian Obat Pada Apotek Padang Lalang Prabumulih Berbasis *Android*

Nur Aini, H<sup>1\*</sup>, Okta Riyani<sup>2</sup>, Phinton Panglipur<sup>3\*</sup>

*1,2,3 Fakultas Ilmu Komputer, Jurusan Sistem Informasi, Universitas Prabumuih Jl. Patra No.50, Sukaraja, Kec. Prabumulih Sel., Kota Prabumulih, Sumatera Selatan 31111, Indonesia.* \*1ainihutagalung8@gmail.com

<sup>2</sup>oktariyani957@gmail.com

\*3phintonpanglipur16@gmail.com

*Intisari***—Aplikasi pencarian ketersediaan obat di Kota Prabumulih merupakan aplikasi pencarian ketersediaan obat berbasis android yang berfungsi untuk memberikan kemudahan bagi masyarakat dalam melakukan pencarian ketersediaan obat yang diinginkan pada apotek terdekat tanpa harus terlebih dahulu pergi ke beberapa apotek untuk mengecek obat yang mereka inginkan sehingga lebih efektif dan efisien. Selain berbasis Android. Aplikasi dirancang menggunakan metode RAD yang digunakan untuk merancang aplikasi berbasis android yaitu Android Studio. Aplikasi Pencarian Ketersediaan Obat Pada Apotek di Kota Prabumulih dapat menyajikan informasi yang lebih efektif dan efesien untuk mendapatkan lokasi apotek yang menyediakan obat yang dicari, dan mengetahui informasi detail obat.**

*Kata kunci*— Aplikasi, Apotek, Android, Pencarian, Penjualan Dan Pembelian, Obat.

*Abstract***— The application to search for drug availability in Prabumulih City is an android-based drug availability search application that functions to make it easy for the public to search for the availability of the drug they want at the nearest pharmacy without having to first go to several pharmacies to check the drug they want so that it is more effective and efficien. In addition to Android. The application is designed using the RAD method which is used to represent the Android application, namely Android Studio. The Application to Search Drug Availability at Pharmacies in Prabumulih City dugnt provides more effective and efficient information to get the location of the pharmacy that provides the drug you are looking for, and find out detailed drug information**

*Keywords***—** Apps, Pharmacy, Android, Search, Sales And Purchase, Medicine.

#### I. PENDAHULUAN

Perkembangan teknologi Android telah berkembang didunia kesehatan, contohnya teknologi Android yang ada pada apotek-apotek. Apotek adalah bidang usaha yang bergerak dibidang penyedia obat-obatan. Sekarang ini, masih banyak penginputan data-data obat pada apotek yang dilakukan secara manual. Apotek Padang Lalang Prabumulih merupakan apotek yang ada dilingkungan Kota Prabumulih yang beralamat di Jalan Jendral Sudirman Prabumulih Barat.

Sistem yang masih digunakan pada apotek ini adalah sistem manual yaitu melakukan penginputan, baik itu transaksi penjualan dan pembelian obat maupun pembuatan laporan yang dimuat dalam sebuah buku. Karena sistem tersebut, membuat kinerja apotek menjadi kurang efektif dan efisien dan untuk proses kalkulasi penjualan dan pembelian obat yang hanya menggunakan alat penghitung kalkulator, Untuk menghitung dan memproses data penjualan obat yang dilakukan secara pencatatan akan memakan banyak waktu dan tenaga, belum lagi akan banyak terjadi kesalahan penginputan kedalam buku besar.

Berdasarkan permasalahan yang ada di latar belakang, maka dibutuhkan aplikasi yang dapat memudahkan penginputan transaksi penjualan dan pembelian yang Berbasis Android. Dengan sistem Android, dalam proses pencatatan diharapkan menjadi lebih mudah sehingga bisa menghasilkan informasi yang cepat dan akurat mengenai penginputan dari penjualan dan pembelian obat yang ada di Apotek Padang Lalang Prabumulih.

# II. BACKGROUNG/LATAR BELAKANG

# Pengertian Aplikasi

Aplikasi adalah suatu perangkat lunak (*software)* atau program yang beroperasi pada sistem tertentu yang diciptakan dan dikembangkan untuk melakukan perintah tertentu [1].

## Pengertian Penjualan

Penjualan adalah suatu kegiatan yang terdiri dari transaksi penjualan barang atau jasa, secara kredit maupun tunai. penjualan adalah proses sosial manajerial di mana individu dan kelompok mendapatkan apa yang merek butuhkan dan inginkan, menciptakan, menawarkan, dan mempertukarkan produk yang bernilai dengan pihak lain [2].

# Pengertian Obat

Obat adalah zat yang digunakan untuk diagnosis, mengurangi rasa sakit, serta mengobati atau mencegah penyakit pada manusia atau hewan [3]. Yang dimaksud obat adalah suatu bahan atau campuran bahan untuk dipergunakan dalam menentukan diagnosis, mencegah, mengurangi, menghilangkan, menyembuhkan penyakit atau gejala penyakit, luka atau kelainan badaniah atau rohaniah pada manusia atau hewan termasuk untuk memperelok tubuh atau bagian tubuh manusia [4].

#### Pengertian *Android.*

*Android* adalah Sistem operasi berbasis *linux* yang digunakan untuk telepon seluler (*mobile),* seperti telepon pintar (*smartphone*), dan komputer tablet (PDA) [5].

*Android* adalah sistem operasi yang banyak digunakan pada perangkat bergerak yang dewasa ini sangat terkenal dan populer digunakan pada ponsel cerdas [6].

# III. METODOLOGI PENELITIAN

Metode penelitian digunakan untuk membahas dan menjelaskan data yang diperoleh agar dapat disimpulkan jawaban yang tepat dari rumusan masalah. Pada metode penelitian ini penulis menggunakan metode penelitian deskriptif dengan metode pendekatan kualitatif.

# Metode Pengumpulan Data

Metode pengumpulan data yang di digunakan penulis yaitu dengan cara observasi melalui pengamatan secara langsung pada Apotek Padang Lalang Prabumulih, dan hal-hal yang berkaitan dengan permasalahan yang diteliti. Selanjutnya penulis melakukan wawancara untuk memperoleh data yang lebih akurat, agar dapat menganalisa sistem yang sedang berjalan, dengan cara melakukan wawancara bersama dengan narasumber sekaligus pemilik Apotek Padang Lalang Prabumulih. Langkah Terakhir yaitu melakukan studi Pustaka dimana penulis mengumpulkan data dari jurnal, buku atau pun *e-book.*

#### *Metode Pengembangan Sistem*

Metode pengembangan yang di gunakan penulis yaitu *Rapid Application Development* (RAD). *rapid application development* (RAD) adalah proses model perangkat lunak *inkremental* yang menekankan siklus pengembangan yang singkat [7].

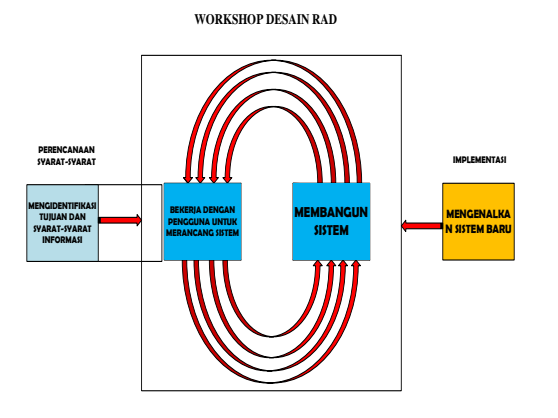

Gambar 1. **Model** *Rapid Application Development*

Adapun tahapan- tahapan dalam RAD terdiri dari 3 tahapan yaitu:

## a. Perencanaan Syarat-Syarat (*Requirements Planning*)

Dalam fase ini adalah pengguna dan penganalisis bertemu untuk mengidentifikasikan tujuan – tujuan aplikasi atau sistem serta untuk megidentifikasikan syarat-syarat informasi yang ditimbulkan dari tujuan - tujuan tersebut [8]. *Orientasi* dalam fase ini adalah menyelesaikan masalah - masalah perusahaan. Meskipun teknologi informasi dan sistem bisa mengarahkan sebagian dari sistem yang diajukan, fokusnya akan selalu tetap pada upaya pencapaian tujuan-tujuan perusahaan.

#### b. Proses Desain (*Design Workshop*)

Fase ini adalah untuk merancang dan memperbaiki yang bisa digambarkan sebagai *workshop*. Penganalisis dan dan pemrogram dapat bekerja membangun dan menunjukkan dan pola kerja kepada pengguna. *Workshop desain* ini dapat dilakukan selama beberapa hari tergantung dari ukuran aplikasi yang akan dikembangkan. Selama *workshop desain* RAD, pengguna merespon *prototipe* yang ada dan penganalisis memperbaiki modul – modul yang dirancang berdasarkan respon pengguna.

## c. Implementasi (*Implementation*)

Pada fase ini adalah penganalisis bekerja dengan para pengguna secara *intens* selama *workshop* dan merancang aspek – aspek bisnis dan nonteknis perusahaan [9]. Segera setelah aspek – aspek ini disetujui dan sistem - sistem dibangun dan di saring, sistem – sistem baru atau bagian dari sistem di uji coba dan kemudian di perkenalkan kepada organisasi. Berdasarkan pengertian di atas peneliti mengambil metode RAD di karenakan untuk mempersingkat waktu antara perancangan dan penerapan sistem informasi.

#### Alat Bantu Perancangan

 Alat bantu perancangan yang dipakai pada penelitian ini adalah *Unified Modeling Language* (UML). Menurut Hendini (2016) *Unified Modeling Language* (UML) merupakan metodologi dalam mengembangkan sistem berorientasi objek dan juga merupakan alat untuk mendukung pengembangan

# Jurnal Esensi Infokom Vol 7 No. 2 Oktober 2023

system [10]. Adapun diagram yang digunakan di dalam UML, yaitu Use Case Diagram, Activity Diagram, Dan Class Diagram.

# IV. HASIL DAN PEMBAHASAN

# Perancangan sistem

Perancangan sistem ini merupakan penerapan tahapan ke dua dari metode pengembangan sistem yang digunakan yaitu *RAD* (*design workshop*) [11]. Berdasarkan dari sistem yang telah dianalisis, maka peneliti mengusulkan aplikasi berbasis *android* untuk membantu petugas Apotek Padang Lalang dalam menyampaikan Obat apa saja yang ada di Apotek Padang Lalang.

# 1. Analisis Dan Perancangan Sistem

# A. Tampilan Halaman *Use Case Diagram*

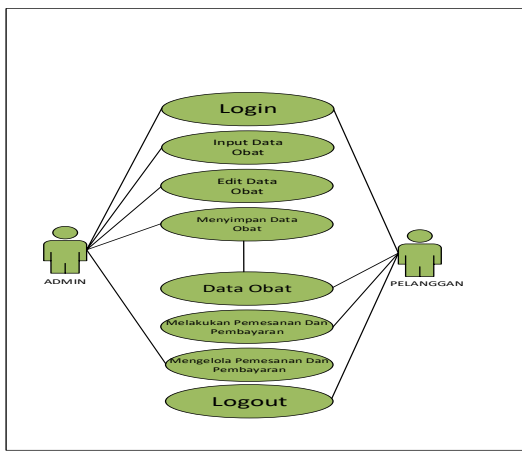

Gambar 2. *Use Case Diagram*

Pada gambar 2 ini menjelaskan tentang alur diagram, Sebagai petugas/*Admin* juga harus melakukan *login* sebagai *admin* untuk melihat data pelanggan serta memproses seluruh pesanan dari pelanggan, *admin* juga bertugas untuk menambahkan Obat yang ada di Apotek serta melakukan edit data.

# B. Tampilan Halaman *Activity Diagram Login Admin*

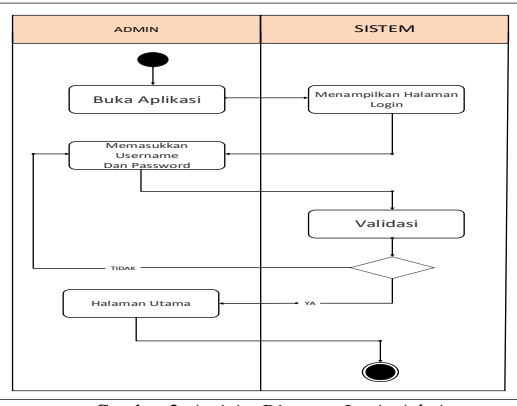

Gambar 3. *Activity Diagram Login Admin*

Pada gambar 3 ini menjelaskan bahwa prosedur *login admin* yang diusulkan dimulai dari membuka aplikasi kemudian memasukkan *username* serta *password*. Jika *username* dan *password* tidak valid, *admin* memasukkan *username* serta *password* kembali. Jika valid, *admin* diberikan hak akses masuk ke halaman menu utama.

C. Tampilan Halaman *Activity Diagram Login* Pelanggan

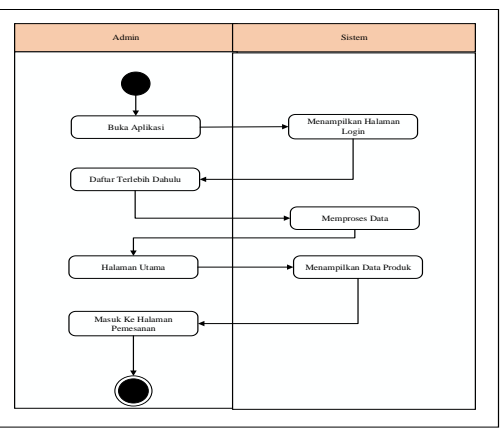

Gambar 4. *Activity Diagram Login* Pelanggan

Pada gambar 4 ini menjelaskan bahwa, prosedur *login admin* yang diusulkan dimulai dari membuka aplikasi kemudian mendaftarkan identitas. Setelah pengisian data selesai lalu pelanggan diberikan hak akses masuk ke daftar menu lalu daftar pemesanan.

# D. Tampilan Halaman *Activity Diagram* Pelanggan Pemesanan

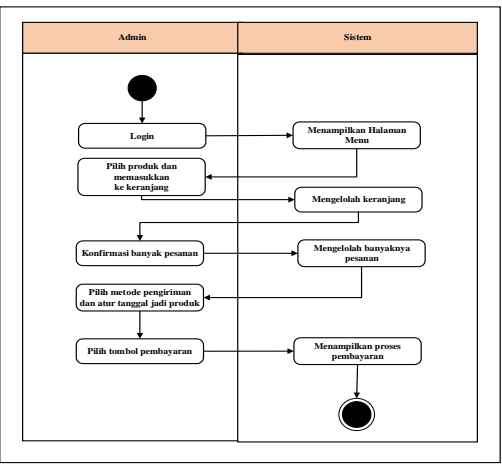

Gambar 5. *Activity Diagram* Pelanggan Pemesanan

Pada gambar 5 ini menjelaskan tentang metode pembayaran apakah mau transfer atau cash.

E. Tampilan Halaman *Activity Diagram* Pelanggan Pembayaran

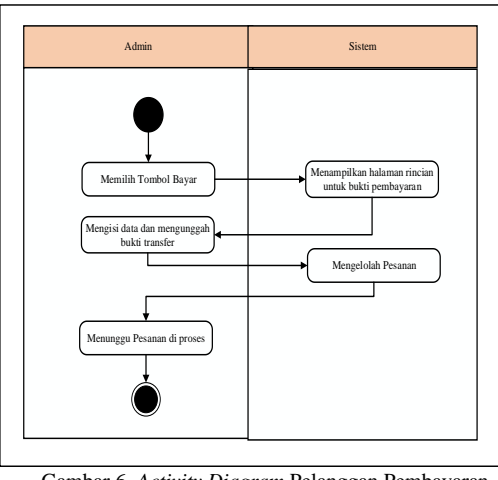

Gambar 6. *Activity Diagram* Pelanggan Pembayaran

Pada gambar 6 ini menjelaskan bagaimana cara Pembayaran mulai dari cash atau pun transfer.

F. Tampilan Halaman *Class Diagram*

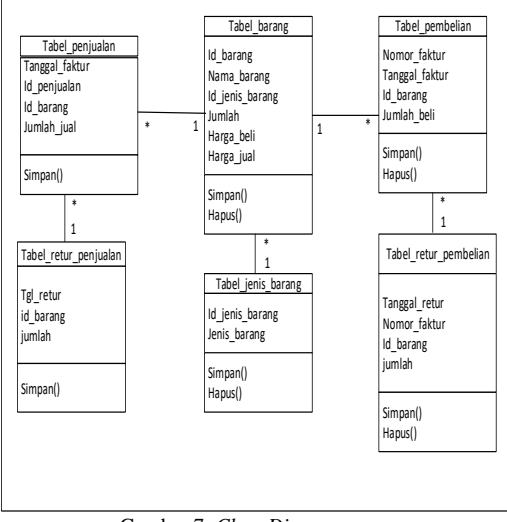

Gambar 7. *Class Diagram*

Pada gambar 7 *Class* Diagram adalah spesifikasi yang jika diinstansiasi akan menghasilkan sebuah objek dan merupakan inti dari pengembangan dan desain berorientasi objek.

# V. IMPLEMENTASI ANTAR MUKA

2. Implementasi Antar Muka

Implementasi antar muka merupakan penerapan tampilan yang akan dilihat oleh *user* yang dilakukan dengan cara membuat *desain* antar muka pada *form* yang ada pada *android*. G. Implementasi Tampilan *Login* Konsumen

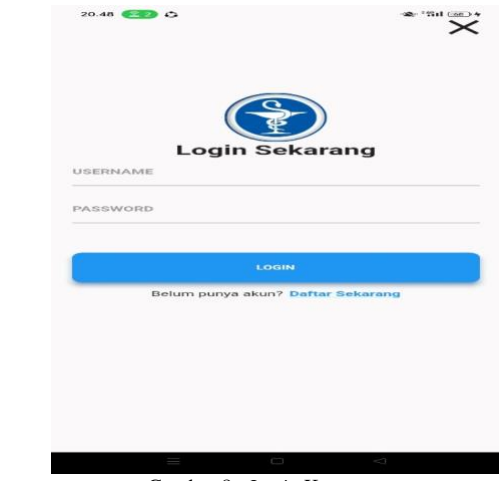

Gambar 8. *Login* Konsumen

Tampilan *login* ini dibuat untuk masuk ke halaman menu utama aplikasi, dengan cara memasukkan *Username* dan *password* lalu klik *login,* apabila belum memiliki akun maka konsumen harus mendaftarkan diri terlebih dahulu

H. Implementasi Tampilan Produk Konsumen

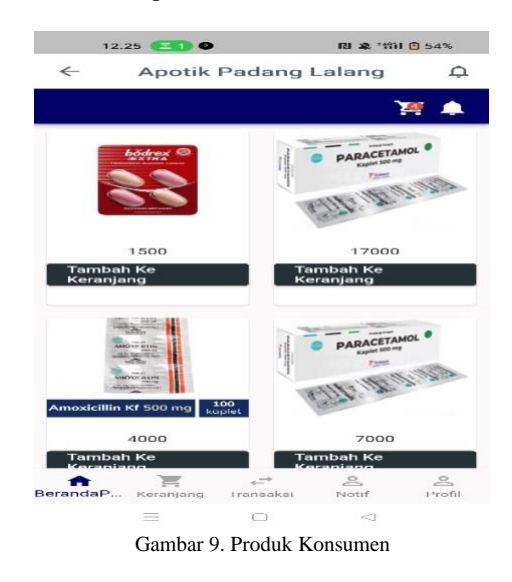

Tampilan ini digunakan konsumen jika ingin memiliki akun supaya konsumen dapat memesan produk yang ada pada Apotek Padang Lalang dengan cara pilih "Daftar" dan mengisi *form* yang terdiri dari nama, password, alamat, kota, telp, dan *email* lalu kalau sudah di isi baru lah simpan maka akun selesai dibuat dan konsumen ada akses untuk masuk ke dalam aplikasi.

I. Implementasi Tampilan Keranjang

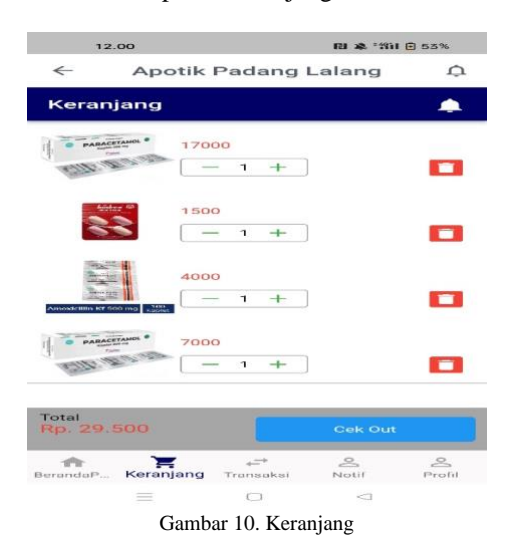

Tampilan keranjang merupakan tampilan awal pada saat pengguna membuka aplikasi penjualan dan pembelian Obat Pada Apotek Padang Lalang. Pada halaman tersebut konsumen dapat melihat produk yang ada pada Apotek Padang Lalang tersebut.

J. Implementasi Tampilan Pemesanan

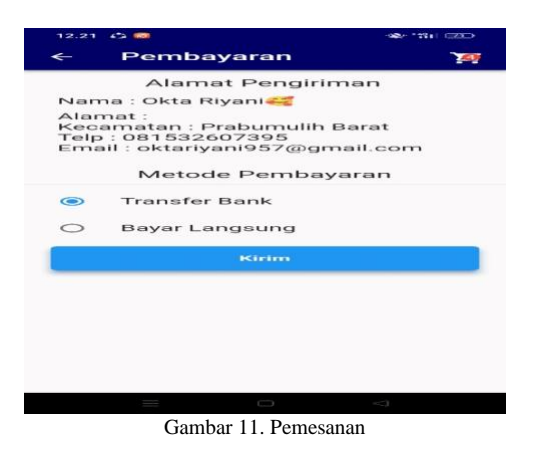

Setelah halaman keranjang, maka masuk ke halaman pemesanan. Pada halaman pemesanan konsumen diharuskan memilih metode pengiriman dan tanggal pengiriman suatu produk.

## K. Implementasi Tampilan Pembayaran

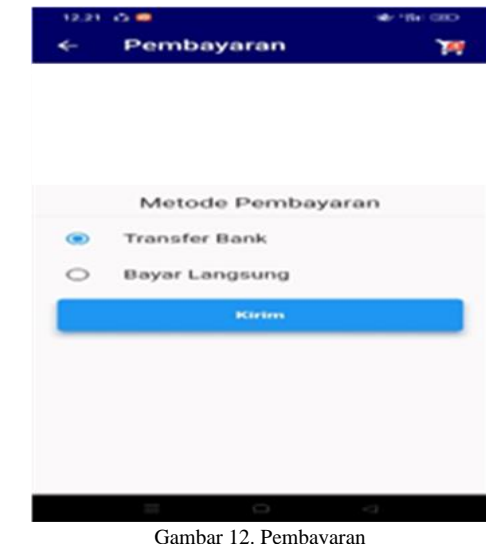

Pada halaman ini, setelah konsumen melakukan pemesanan maka konsumen harus membayar pesanan yang telah dipesan terlebih dahulu dengan metode pembayaran transfer bank.

## L. Implementasi Tampilan Utama Admin

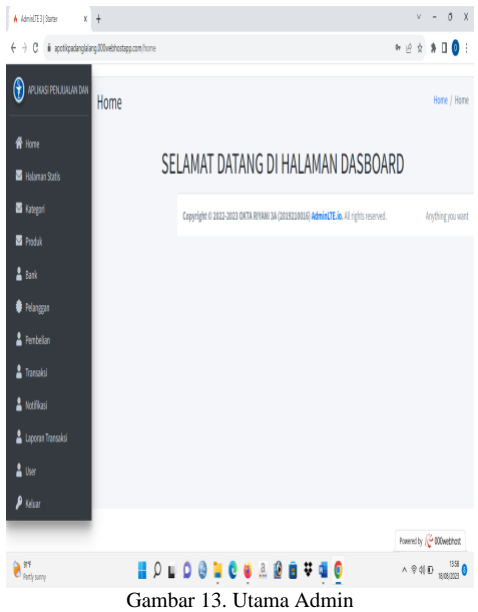

Pada tampilan ini terdapat *form* yang dapat digunakan oleh *admin* untuk menambah produk yang akan dijual. *Form* yang harus diisi adalah nama produk, harga, stok, deskripsi dan gambar produk.

# VI. KESIMPULAN

Berdasarkan penelitian yang telah dilakukan, dapat ditarik beberapa kesimpulan yaitu Menghasilkan aplikasi penjualan dan pembelian obat di apotek Padang Lalang Prabumulih berbasis *android* yang dibangun menggunakan *flutter,* dan *Framework kode Igniter 4* beserta data base *MYSQL*.

Dengan adanya aplikasi penjualan dan pembelian obat di apotek Padang Lalang Prabumulih yang dibuat diharapkan dapat mempermudah pelanggan dalam melakukan pemesanan dan pembelian obat, dan bagi petugas untuk mempermudah memproses pemesanan dan pembelian dari pelanggan.

#### VII. SARAN

Saran yang penulis berikan untuk pengembangan sistem yang akan datang sebagai berikut :

1. Untuk aplikasi penjualan dan pembelian ini diharapkan dapat dibuat lebih menarik lagi dengan penambahan *design*  yang lebih menarik dan juga menu-menu yang dapat dimanfaatkan guna mempermudah proses transaksi.

2. Penulis berharap pembuatan aplikasi penjualan dan pembelian ini dapat digunakan sebagai *referensi* dan media *alternatif* untuk membuat aplikasi serupa sehingga dapat mempermudah kegiatan yang biasanya dilakukan dengan cara semi-manual.

# **REFERENSI**

- [1] Kurosaki, Malik. (2020). Flutter dari nol. Yogyakarta: Blackangel Media.
- [2] Pratama, Willy, And Sugiono Sugiharto. (2019). Penyusunan Strategi dan Sistem Penjualan Dalam Rangka Meningkatkan Penjualan Toko Damai. *Manajemen Pemasaran Petra.* 2 (1) 1-15.
- [3] Subakti hani, et all. (2022). Rekayasa perangkat lunak. Bandung: Media Sains Indonesia.
- [4] Ramdhan Muhammad. 2021. *Metode penelitian.* Surabaya: Cipta Media Nusantara (CMN).
- [5] Prabowo, Iwan. and Ady. (2020). Pemrograman Mobile Berbasis Android*.* Semarang: Lembaga Penelitian.
- [6] Herlinah, Musliadi. (2020). Pemrograman Aplikasi Android dengan Android Studio, Photoshop, dan Audition. Jakarta: PT Elex Media Komputindo.
- [7] Suhartini, Andi Christian and Fajriyah. (2020). Perancangan Basis Data Teori. Yogyakarta: CV Budi Utama.
- [8] Anggito Albi & Johan Setiawan. 2018. *Metodelogi Penelitian Kualitatif.* Bandung: CV Jejak.
- [9] Purnomo Rosyana Fitria, Onno W. Purba, dan RZ.. Abd. Aziz. 2020. *Firebase – Membangun Aplikasi Berbasis Android*. Yogyakarta: CV.Andi Offset.
- [10] Subianto. 2019 Penerapan Metode Rapid Application Development dalam Perancangan Sistem Informasi Pendataan. *Jurnal InfoKam.* Vol. XVI
- [11] Mandasari Mika & Roberto Kaban. perancangan sistem informasi perpustakaan berbasis web dengan metode rapid application development (rad) dan framework css bootstrap. Jurnal Poliprofesi. 84-85